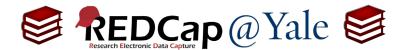

## Frequently Asked Question (FAQ) Library

## How do I activate the survey function?

To activate the survey function, you must have 'Project Design and Setup' user rights. See FAQ: USER RIGHTS.

1. Go to the 'Project Setup' tab.

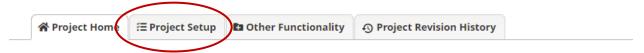

The tables below provide general dashboard information, such as a list of all users with access to this project, general project statistics, and upcoming calendar events (if any).

2. Under 'Main project settings', click 'Enable' next to 'Use surveys in this project?'

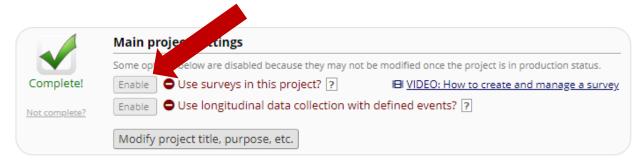

3. Proceed to the 'Designer' page and enable the target instrument(s) as a survey.

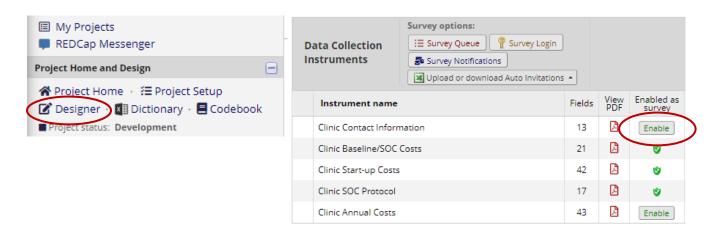

| FAQ: Activate Survey Function (v1.0, 11/15/20) |                                |
|------------------------------------------------|--------------------------------|
| Page 1 of 1                                    | Tags: Surveys, Activate Survey |